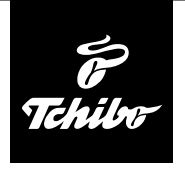

## **Przed użyciem**

**Aby przy użyciu radia internetowego możliwe było odbieranie stacji radiowych przez Internet, musi ono zostać włączone do istniejącej sieci bezprzewodowej (WLAN).** 

#### **Muszą być przy tym spełnione wszystkie poniższe warunki:**

- Potrzebne są:
	- szerokopasmowe łącze internetowe, czyli najczęściej łącze xDSL;
	- bezprzewodowy punkt dostępowy (ang. access point), z reguły w postaci routera WLAN lub modemu WLAN, zapewniający połączenie między radiem internetowym a Internetem;
	- stałe łącze, ponieważ podczas słuchania radia stale pobierany jest strumień danych z Internetu, co bez stałego łącza mogłoby oznaczać wysokie opłaty;
	- komputer, jeśli użytkownik poprzez radio internetowe chce mieć dostęp do swoich zbiorów cyfrowej muzyki.
- Jeżeli sieć bezprzewodowa chroniona jest kluczem WEP lub WPA, to klucz ten musi być znany, ponieważ należy go wprowadzić przy nawiązywaniu pierwsze go połączenia z siecią. Niechronione sieci bezprzewodowe nie wymagają podawania jakiegokolwiek klucza.
- Jeżeli sieć WLAN nie jest widoczna, wówczas konieczne jest wprowadzenie w ustawieniach routera adresu MAC radia internetowego, aby umożliwić połączenie z Internetem. Adres MAC można znaleźć w *Centrum informacji* > *Informacje o systemie* > *Informacje o sieci bezprzewodowej* > *Adres MAC*. Wskazówki dotyczące wprowadzania adresu MAC w ustawieniach routera można znaleźć w instrukcji obsługi / pomocy routera WLAN (punktu dostępowego).
- Należy pamiętać o tym, że router WLAN (punkt dostępowy) musi być włączony i musi być aktywna funkcja WiFi.
- Jeżeli w routerze ustalono stałe adresy IP dla urządzeń korzystających z sieci bezprzewodowej, należy wprowadzić jeden z takich adresów w ustawieniach radia internetowego. Dodatkowo należy wówczas ustawić: maskę podsieci, bramę sieciową (gateway) oraz serwer DNS (patrz rozdział "Dokonywanie ustawień", sekcja "Sieć").

# **Nawiązanie pierwszego połączenia sieciowego**

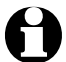

- Aby uniknąć problemów z połączeniem z siecią bezprzewodową, pierwsze połączenie należy nawiązywać w pobliżu punktu dostępowego (routera WLAN).
	- Gdy połączenie zostanie już ustanowione, można ew. zmienić język menu (patrz rozdział "Wybór jezyka menu).
- 1. Włożyć zasilacz sieciowy do łatwo dostępnego gniazdka elektrycznego. Po podłaczeniu do źródła pradu urządzenie jest od razu włączone.

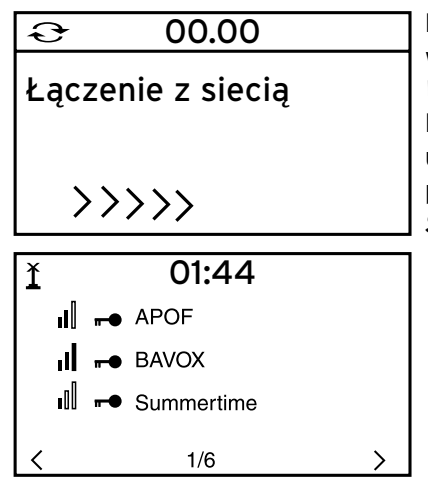

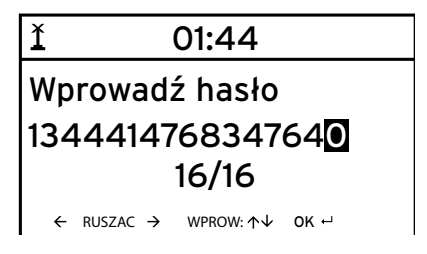

Podczas uruchamiania urządzenia na wyświetlaczu pojawia się na kilka sekund napis *Witamy*, a następnie *Łączenie z siecią*. Przy pierwszym uruchamianiu nie są jeszcze utworzone żadne połączenia sieciowe, dlatego po chwili następuje przejście do ekranu *Szukanie sieci bezprzewodowych*.

Pojawia się lista dostępnych sieci bezprzewodowych WLAN.

Trzy pionowe słupki przed nazwą sieci (SSID) pokazują względną siłę sygnału danej sieci.

Symbol klucza przed nazwą sieci oznacza, że dostęp do danej sieci jest zabezpieczony hasłem (kluczem sieciowym).

2. Wybrać swoją sieć bezprzewodową i zatwierdzić wybór przyciskiem **OK**.

Jeśli wybrana sieć bezprzewodowa jest chroniona hasłem (kluczem sieciowym), pojawia się ekran z żądaniem podania hasła.

3. Wprowadzić hasło za pomocą przycisków cyfrowych i literowych pilota lub bezpośrednio na urządzeniu.

**Uwzględnić przy tym rozróżnienie na małe i wielkie litery.** 

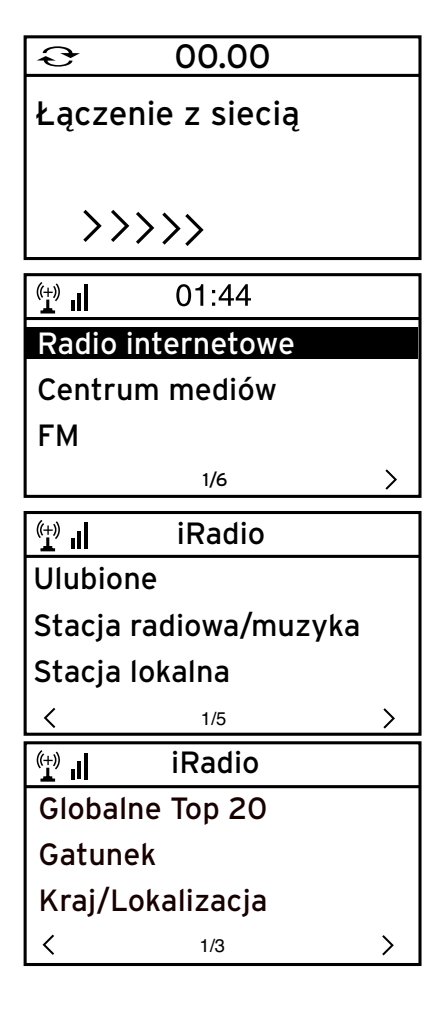

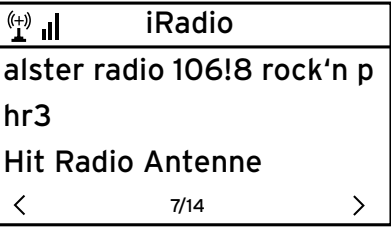

Nawiązywanie połączenia z siecią bezprzewodową trwa tylko kilka sekund.

Gdy połączenie zostanie już ustanowione, na wyświetlaczu pojawia się menu główne.

4. Wybrać *Radio internetowe*.

Przy pierwszym uruchomieniu w Ulubionych ani na liście ostatnio używanych nie ma jeszcze żadnych stacji radiowych.

5. Wybrać np *Stacja radiowa/muzyka*.

Do wyboru są tutaj następujące opcje:

- *Globalne Top 20*  Lista 20 najchętniej na świecie słuchanych stacji radiowych
- *Gatunek* Wybór według gatunku muzycznego
- *Kraj/Lokalizacja* Wybór według krajów
- 6. Wybrać stację radiową.
- 7. Zatwierdzić wybór …

Urządzenie nawiązuje połączenie (przy wystarczającej sile sygnału). Teraz można już słuchać wybranej stacji radiowej.

# **Nawigacja w menu**

Poruszanie się po menu możliwe jest zarówno za pomocą pilota, jak i przy użyciu elementów obsługi samego urządzenia.

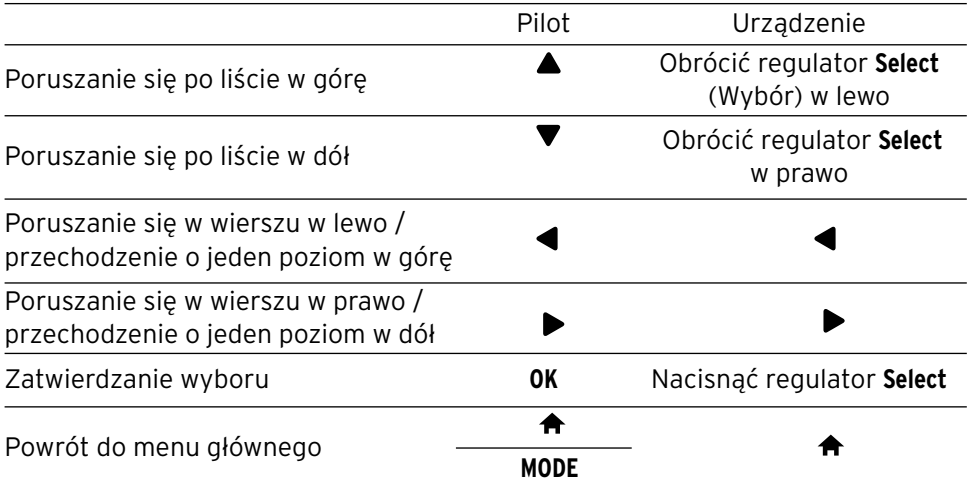

#### **Wprowadzanie cyfr, liter i znaków specjalnych**

Należy pamiętać o rozróżnieniu na małe i wielkie litery!

- **Na urządzeniu:**
- 
- 

Zatwierdzenie wprowadzonych zmian Nacisnąć regulator **Select**

Następny znak Obrócić regulator **Select** w prawo Poprzedni znak Obrócić regulator **Select** w lewo

- Do następnego miejsca wprowadzania danych
- Do poprzedniego miejsca wprowadzania danych

#### **Na pilocie:**

Nacisnąć odpowiednią ilość razy właściwy przycisk cyfrowy:

- *0* 0 (kasowanie wpisu)
- *1* 1 (spacja)  $@!$  "  $#$  \$ % & ' ( )  $*$  + , -, / :;  $\langle$  = > ? [ \ ] ^ \_ ` { | } ~
- *2* 2 A B C a b c
- *3* 3 D E F d e f
- *4* 4 G H I g h i
- *5* 5 J K L j k l
- *6* 6 M N O m n o
- *7* 7 P Q R S p q r s
- *8* 8 T U V t u v
- *9* 9 W X Y Z w x y z
- Do następnego miejsca wprowadzania danych
- Do poprzedniego miejsca 4 wprowadzania danych
- 

Þ

- Wybór znaku Wybór znaku
- 
- **OK** Zatwierdzenie wprowadzonych zmian